ФЕДЕРАЛЬНОЕ АГЕНТСТВО ПО ТЕХНИЧЕСКОМУ РЕГУЛИРОВАНИЮ И МЕТРОЛОГИИ

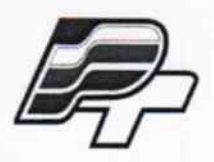

ФЕДЕРАЛЬНОЕ БЮДЖЕТНОЕ УЧРЕЖДЕНИЕ «ГОСУДАРСТВЕННЫЙ РЕГИОНАЛЬНЫЙ ЦЕНТР СТАНДАРТИЗАЦИИ, МЕТРОЛОГИИ И ИСПЫТАНИЙ В Г. МОСКВЕ» (ФБУ «РОСТЕСТ - МОСКВА»)

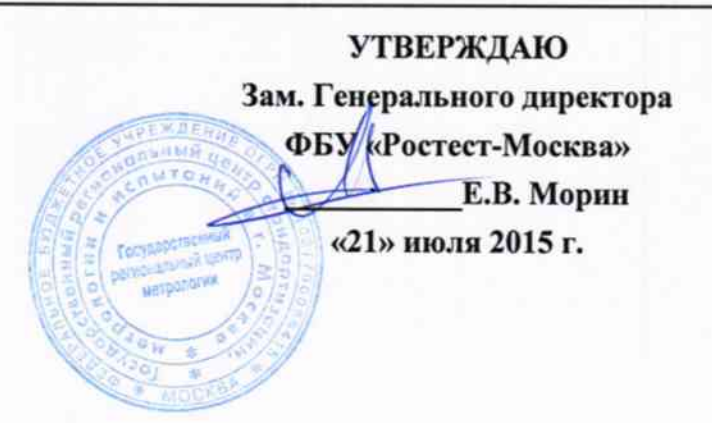

## Государственная система обеспечения единства измерений

Фотометры для микропланшетов LEDETECT 96

Методика поверки PT-MII-2255-448-2015

19.62842-15

г. Москва 2015

Настоящая методика поверки распространяется на фотометры для микропланшетов LEDETECT 96 (далее по тексту - фотометры) и устанавливает порядок проведения первичной и периодической поверок.

Интервал между поверками один год.

Фотометры для микропланшетов LEDETECT 96 (далее по тексту - фотометры) предназначены для измерения оптической плотности при проведении иммуноферментного анализа.

# 1 ОПЕРАЦИИ ПОВЕРКИ

При проведении поверки выполняют операции, указанные в таблице 1.

Таблица 1 - Операции поверки

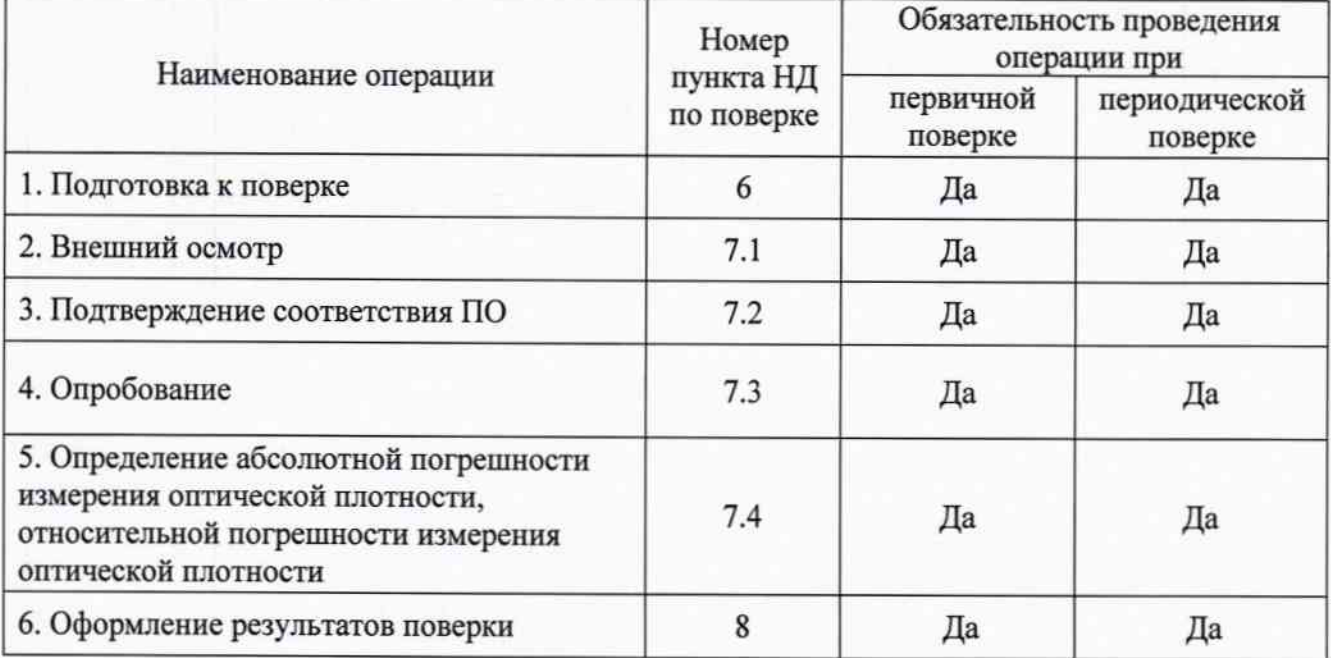

# 2 СРЕДСТВА ПОВЕРКИ

При проведении поверки применяют средства измерений приведенные в таблице 2.

Таблица 2 - Средства измерений

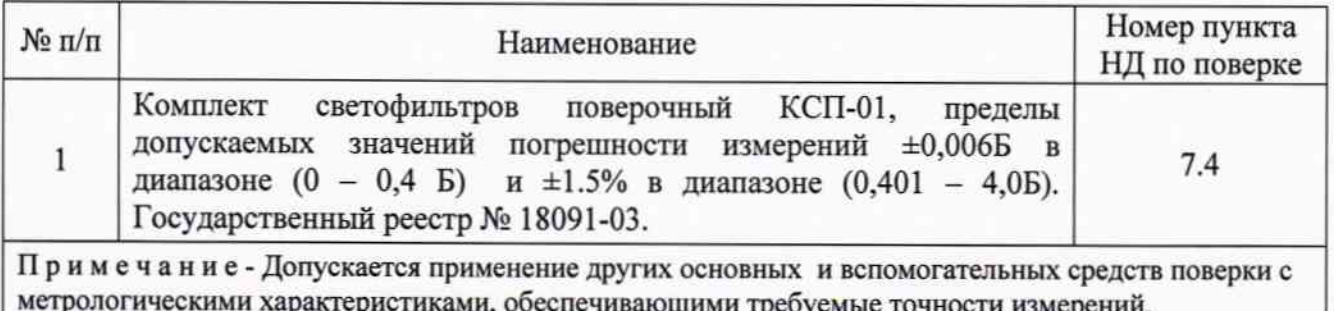

# 3 ТРЕБОВАНИЯ К КВАЛИФИКАЦИИ ПОВЕРИТЕЛЕЙ

К проведению поверки АИИС КУЭ допускают поверителей, аттестованных в соответствии с ПР 50.2.0012, изучивших настоящую методику поверки и руководство по эксплуатации на LEDETECT 96.

## 4 ТРЕБОВАНИЯ БЕЗОПАСНОСТИ

При проведении поверки должны выполняться требования безопасности по ГОСТ Р 50267.0-92, а также требования, обеспечивающие при проведении поверки безопасность труда, производственную санитарию и охрану окружающей среды.

### 5 УСЛОВИЯ ПОВЕРКИ

Условия поверки фотометров должны соответствовать условиям их эксплуатации, нормированным в технической документации, но не выходить за нормированные условия применения средств поверки.

#### 6 ПОДГОТОВКА К ПОВЕРКЕ

6.1 Для проведения поверки представляют следующую документацию:

- руководство по эксплуатации LEDETECT 96;

- описание типа LEDETECT 96.

6.2 Перед проведением поверки выполняют следующие подготовительные работы:

- проводят организационно-технические мероприятия по обеспечению безопасности поверочных работ в соответствии с действующими правилами и руководствами по эксплуатации применяемого оборудования;

- средства поверки выдерживают в условиях и в течение времени, установленных в нормативных документах на средства поверки.

## 7 ПРОВЕДЕНИЕ ПОВЕРКИ

#### 7.1 Внешний осмотр

При проведении внешнего осмотра следует:

7.1.1 Визуально оценивают внешний вид фотометра на отсутствие видимых повреждений, влияющих на его работоспособность;

7.1.2 Убеждаются в наличии маркировки с ясным указанием типа и серийного номера фотометра;

7.1.3 Проверяют комплектность фотометра (без запасных частей и расходных материалов).

Результат осмотра считается положительным, если внешний вид фотометра соответствует фотографическим изображениям в руководстве по эксплуатации, а корпус, внешние элементы, элементы управления и индикации не повреждены, комплектность соответствует техническому описанию, тип и серийный номер фотометра четко видны на маркировке.

#### 7.2 Подтверждение соответствия ПО

При проведении поверки прибора выполняют операцию «Подтверждение соответствия обеспечения». Операция «Подтверждение соответствия программного программного обеспечения» состоит из определения номера версии (идентификационного номера) программного обеспечения.

Программное обеспечение прибора идентифицируется на экране монитора ПК при запуске программы Capture 96.

### 7.3 Опробование

При опробовании фотометра проводится пробное измерение оптической плотности светофильтров поверочных КСП-01. Для этого необходимо поместить светофильтры в планшете на держатель кюветного отделения, запустить измерение нажатием кнопки «READ» в окне запуска программы Capture 96.

Результат опробования считается положительным, если измерение прошло без сбоев, полученные показания оптической плотности соответствуют действительным значениям светофильтров поверочных КСП-01.

7.4 Определение абсолютной погрешности измерения оптической плотности, относительной погрешности измерения оптической плотности

7.4.1 Установить в программе Capture 96 режим измерения оптической плотности на одной длине волны.

7.4.2 Установить в кюветное отделение микропланшет со светофильтрами КСП-01 и произвести не менее пяти измерений оптической плотности  $D_i(\lambda)$  нейтральных светофильтров.

7.4.3 Повторить действия п.п.7.4.1-2 для остальных длин волн, используемых в фотометре.

6.7.5 Вычислить значения абсолютных  $\Delta_i$  и относительных  $\delta_i$  погрешностей измерений оптической плотности для каждого светофильтра на каждой длине волны по формулам:

$$
\Delta_i = D_i(\lambda) - D_{j0}(\lambda), \quad\n\delta_i = 100 \frac{D_i(\lambda) - D_{j0}(\lambda)}{D_{j0}(\lambda)}, \quad\n\gamma_0
$$

где  $D_{\text{Hi}}(\lambda)$  - действительное значение оптической плотности светофильтра на длине волны  $\lambda$ , указанное в свидетельстве о поверке комплекта;  $D_i(\lambda)$  – среднее значение из 5 измерений.

Результат операции считается положительным, если на всех длинах волн абсолютная погрешность  $\Delta_i$  не превышает  $\pm$  0,015 Б в диапазоне от 0 до 0,4 Б и относительная погрешность  $\delta_i$  не превышает  $\pm 2.5$  % в диапазоне свыше 0 до 4.0 Б.

## 8 ОФОРМЛЕНИЕ РЕЗУЛЬТАТОВ ПОВЕРКИ

8.1 На основании положительных результатов по пунктам раздела 7 выписывают свидетельство о поверке фотометра для микропланшетов LEDETECT 96 в соответствии с TIP 50.2.006.

8.2 При отрицательных результатах поверки, фотометр для микропланшетов LEDETECT 96 признается негодным к дальнейшей эксплуатации и на него выдают извещение о непригодности в соответствии с ПР 50.2.006 с указанием причин.

Начальник лаборатории № 448 ФБУ «Ростест - Москва»

A.B. KBayes

Ведущий инженер лаборатории № 448 ФБУ «Ростест - Москва»